Link to article: <https://discover.claromentis.com/knowledgebase/articles/428>

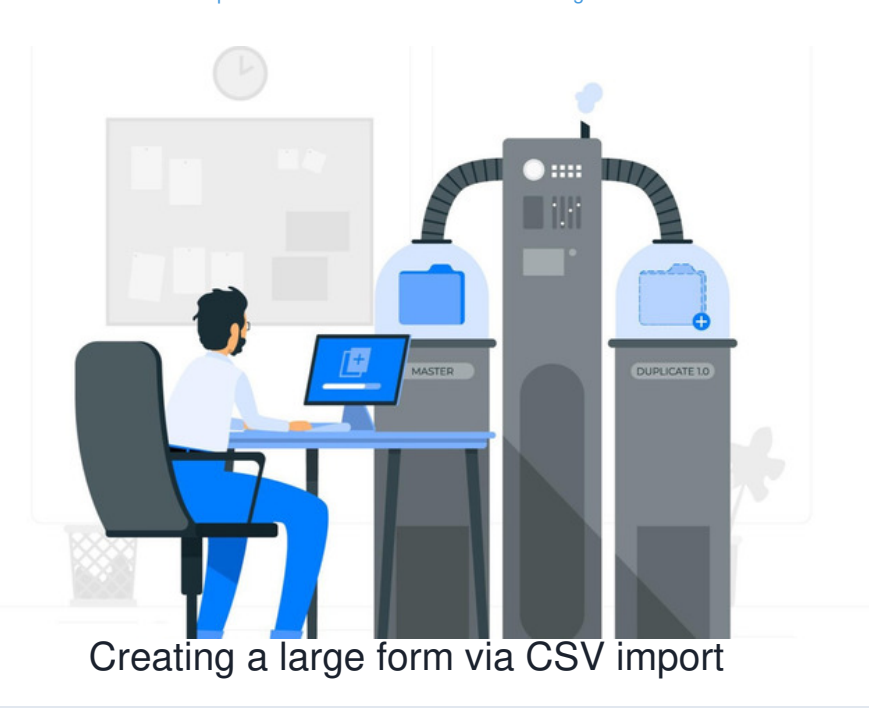

When creating a large form with many fields, it can be quicker to add the fields via a CSV, instead of individuall[ycreating](https://discover.claromentis.com/knowledgebase/articles/432) fields in the usual fashion.

This can also be used to copy a form between projects, as the CSV can be imported to create the form.

A CSV import is also useful in situations where adding lots of new fields to an established form is required.

(Do not use the CSV method for making edits to any current form fields, the CSV is for additions only)

# Table view

When editing a form, click this button to view all the forms fields as a table:

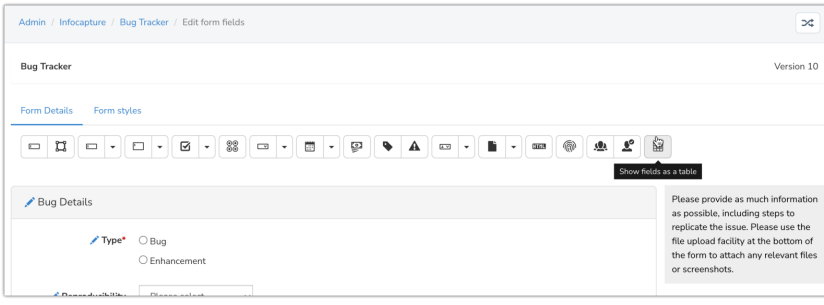

A CSV of the fields can be downloaded using the 'Export to CSV' button:

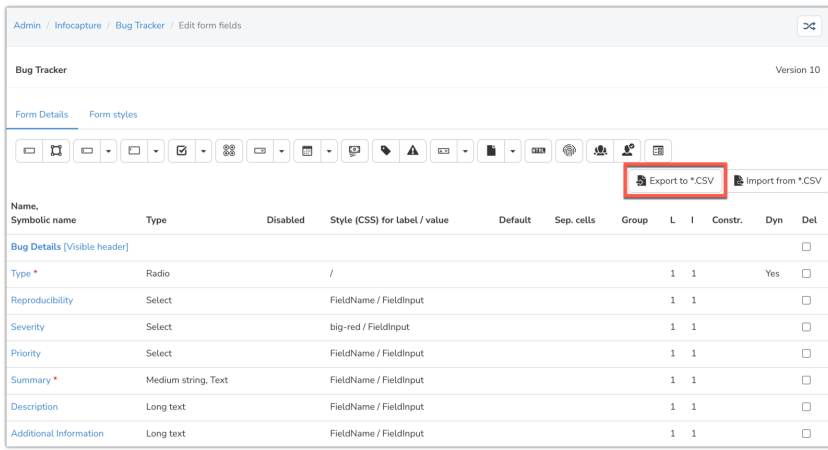

# Adding new fields via CSV

If you are going to be adding new fields en masse export your current form as a CSV, then add the new fields to the CSV offline, following the advice shown below for how data should be entered into each column.

Once ready save the file and import it using the button for this, the new fields will be listed:

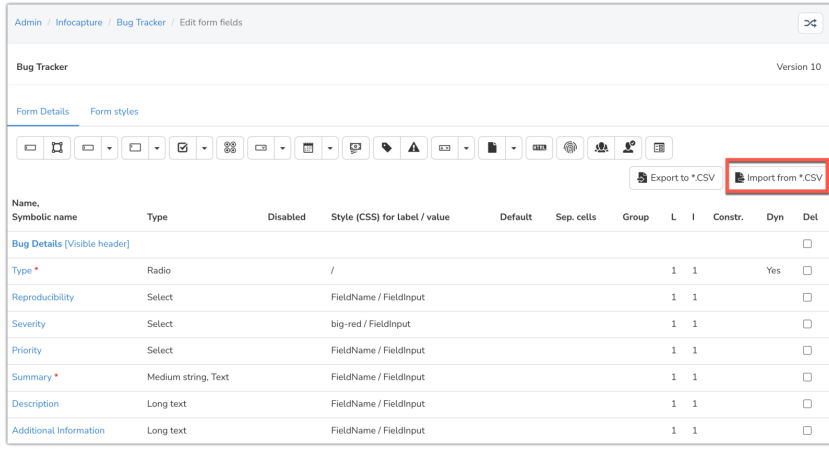

## Preview the form to check all is well before checking in your form and applying the changes to a new form version.

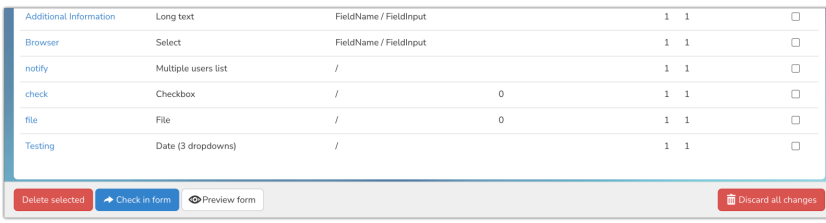

*Remember:* If you make a mistake when running the import, delete the most recent form [version](https://discover.claromentis.com/knowledgebase/articles/903) in the revision history area to restore the previous version and remove what was just imported. Consider managing a test copy of your form to make changes to safely ahead of copying the changes on your live form.

# Each CSV column and its purpose

Depending on what fields you wish to add to the form, enter information into the CSV columns as below.

#### **order**

The numerical order in which your fields will appear on the form. It makes sense to simply have 1, 2, 3, 4 etc going down the form. This column is useful if, at a later stage, you wish to move around a large number of fields.

#### **del**

This will delete fields. Make sure there is a 0 in this column for each row, only change to a 1 if you're trying to mass delete many fields.

# **name**

The field's name, as it appears to the user, aka the field label.

# **sym\_name**

The field's symbolic name, as is known to the system in the database, but not shown to the user.

As you are adding fields as new a simple rule is to enter the sym name as the label but with underscores for spaces or either side.

e.g. 'Job title' would have a symbolic name of 'job\_title' and 'Brand' could be given '\_brand' to ensure unique reference in the database.

### **optional\_hint**

For tooltips - any extra information you want to appear under a small 'question mark' option the submitter can see.

#### **type**

The type of form field. These are the available options:

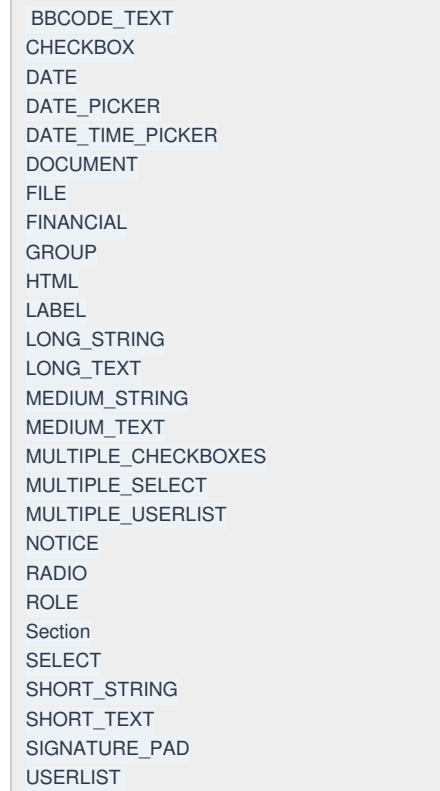

#### **sub\_type**

If your field type is a Short String or a Medium String then this is where you specify the 'string type'. The options are:

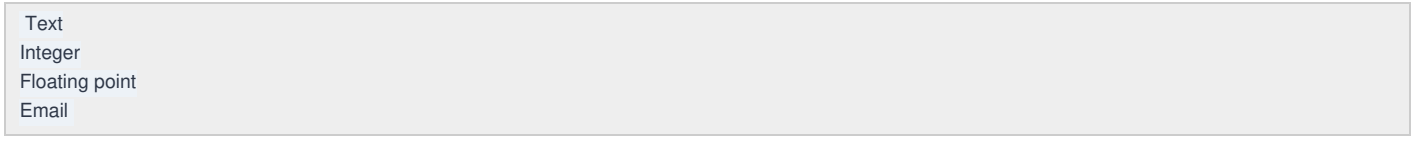

## **advanced\_ui**

This will always be 'no' unless you're using a select field or multiple select and you'd like the advanced UI, whereby you can type the dropdown list value you'd like rather than finding it on a list, in which case use 'yes'.

# **values**

If you have a Multiple Checkbox, radio, select, or multiple select field, then enter the values here. Put each new value on a separate line.

#### **default\_value**

If you want your field to have a default value already input when the user views the form, enter it here, otherwise leave blank.

**show\_please\_select required disabled reload\_on\_changing**

These are all checkboxes that do as their names describe, put 'no' for unticked and 'yes' for ticked

**css\_label css\_value**

Leave these blank unless you know of a [CSS](https://discover.claromentis.com/knowledgebase/articles/285) label you would like to add

# **label\_size**

## **input\_size**

Set as 1 for each unless you need your field to be larger.

# **separate\_cells label\_above\_field group\_with\_next**

These are all checkboxes that do as their names describe, put 'no' for unticked and 'yes' for ticked

# **constraint:reg.ex**

**constraint:value >=**

# **constraint:value <=**

**constraint:size >=**

# **constraint:size <=**

Enter any values as appropriate to constrain the fields, more information [here](https://discover.claromentis.com/knowledgebase/articles/924)

Created on 20 July 2018 by [Hannah](file:///Claromentis/application/web/people/user/73489755) Door. Last modified on 19 July 2023 Tags: [infocapture](file:///Claromentis/application/web/intranet/knowledgebase/search.php?tag=infocapture&tag_search=tag_search), [CSV](file:///Claromentis/application/web/intranet/knowledgebase/search.php?tag=CSV&tag_search=tag_search), [copying](file:///Claromentis/application/web/intranet/knowledgebase/search.php?tag=copying&tag_search=tag_search), [import](file:///Claromentis/application/web/intranet/knowledgebase/search.php?tag=import&tag_search=tag_search)